## **Worksheet 3 – Creating a VUE Map**

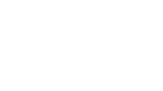

Student Name **Date** Date of the Date of the Date of the Date of the Date of the Date of the Date of the Date of the Date of the Date of the Date of the Date of the Date of the Date of the Date of the Date of the Date of th

You can create a VUE Map (Virtual Understanding Environment) from images available in the Farm Security Administration - [Office of War Information Color Photographs Collection](https://www.loc.gov/collections/fsa-owi-color-photographs/about-this-collection/) and [Black-and-](https://www.loc.gov/collections/fsa-owi-black-and-white-negatives/about-this-collection/)[White Negatives Collection](https://www.loc.gov/collections/fsa-owi-black-and-white-negatives/about-this-collection/) at the Library of Congress, as well as other sources, such as the [NYPL](http://www.nypl.org/digital/) [Digital](http://www.nypl.org/digital/) [Collections.](Collections) VUE is open-source software developed by Tufts University, [http://vue.tufts.edu/.](http://vue.tufts.edu/) As a class project, develop maps of various events and music during the civil rights movement of the 1950s and 1960s. Advanced students should visit the local library or town historical society to find images.

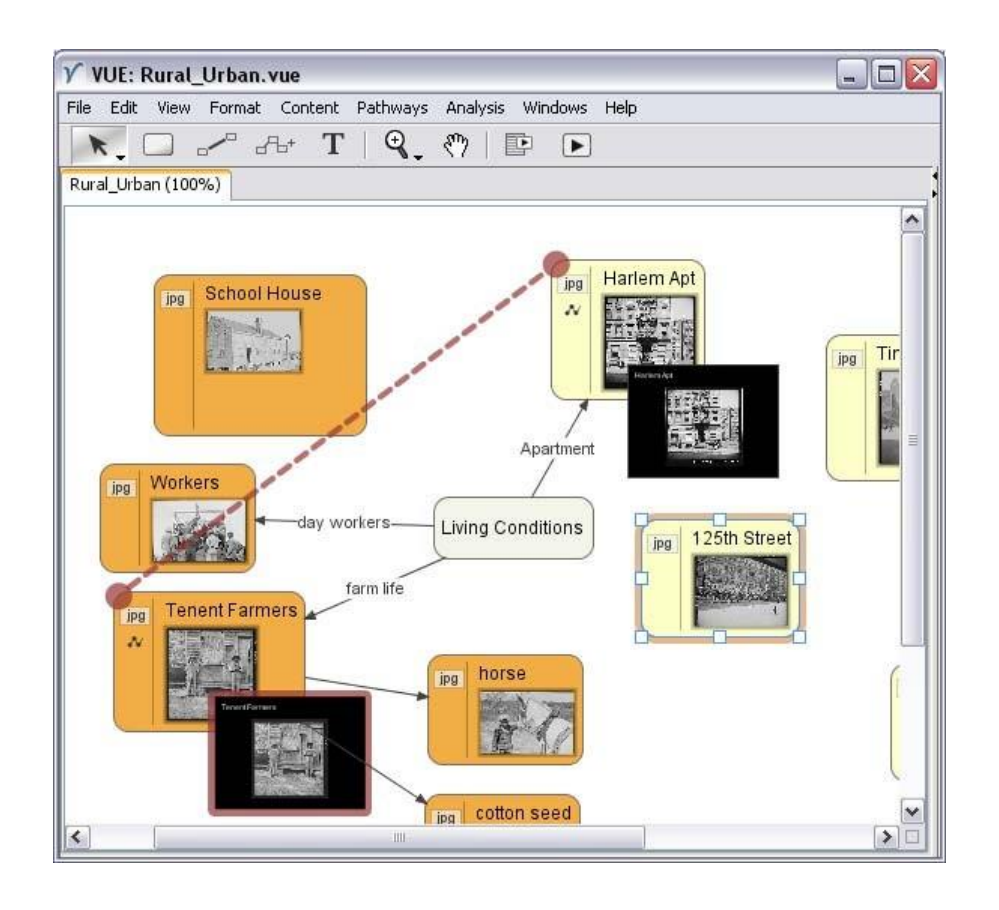

## Visit Drop Me Off in Harlem:

<https://artsedge.kennedy-center.org/interactives/harlem/> and follow up your visit by taking a virtual tour of Harlem using [Google Maps.](http://maps.google.com/) Create a collage of Harlem using historical and virtual images. You can also read about [Harlem](https://www.loc.gov/item/wpalh001365/) Rent Parties.

You can use open-source audio software, such as Audacity, to create your own podcast and talk about your impressions of Duke Ellington using recordings hosted at the [Internet Archive.](https://archive.org/search?query=duke+ellington)

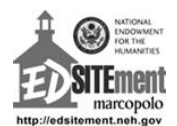